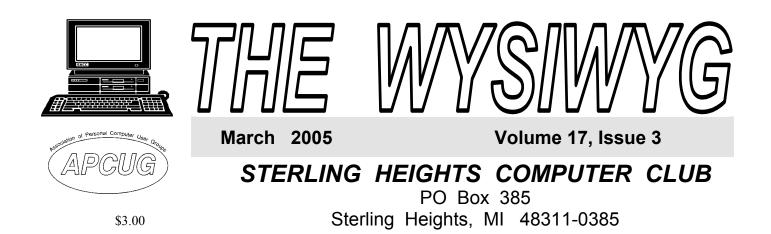

## **TUESDAY March** 1 **Main** Meeting 7:30 PM

"Preserving Memories in the Digital Age" John presented bv Jordan and Alex Gatti of CompUSA

If your e-mail or mail address please e-mail: changes, secretary@SterlingHeights-ComputerClub.org

| IN THIS ISSUE:                          |    |
|-----------------------------------------|----|
| The President's Pen                     | 1  |
| About SHCC                              | 2  |
| Resource People                         | 2  |
| SIG Meetings                            | 3  |
| Door Prizes                             | 4  |
| Computer Monitors                       | 5  |
| Understanding USB                       | 6  |
| Accessories For That New Digital Camera | 7  |
| Ergonomic Gizmos                        | 8  |
| WYSIWYG Web Watch                       | 9  |
| SHCC March Schedule                     | 10 |

A person to fill the position of Program Coordinator is being sought. If interested in this very important function, contact Don VanSyckel.

# The President's Pen

by Don VanSyckel

be.

nyone who missed the February meeting missed an excellent presentation by My. Jon Stars about databases and their uses. See last meeting highlights elsewhere.

The digital revolution continues to expand and encompass more and more of everyday life. While driving around town, have you noticed that many if not most trucks on the road have a URL for their web site displayed on the truck? Many TV advertisements have the URL of the sponsor's web site displayed in the ad. Many of the products at the grocery store have URLs listed on them. Businesses around town are offering free wireless connections to the internet. The electronic age, the age of THE NET seems to be everywhere.

The good news is you can virtually reach out and touch someone next door or half way around the world. The bad news is someone can reach out and touch you (your computer) from next door or half way around the world. One example of this is the club has begun receiving email advertisements of various products. Many sound absolutely great and they might be or they might not going

through the motions of passing these offers on to the club membership I realized something. These offers told a great deal about the product and they never left out how you could buy it. What was consistently missing was any information about the company such as their location and contact information.

After

I'm a great believer in "one reason people don't tell you something is because they don't want you to know it". So I decided that if a company doesn't tell me their location and contact information then they were concealing it, and if they are concealing it they don't want me to know. Now ask yourself if someone is concealing their location from you, why would you want to do business with them? So I started scanning these wonderful offers for company location and contact information. I usually didn't find any so I went to their Web site. Now here is where I got a real surprise. Very few Web sites list the company location and contact information and those that did many times had it several levels deep such (Continued on page 5)

March 2005

Guests and visitors are welcome. People can attend any SHCC meetings during two consecutive months before deciding to become a member or not. Meetings include the main meeting and SIGs. July and August don't count since there is no main meeting. Membership includes admission to all SHCC functions and the newsletter. Membership is open to anyone. It is not limited to the residents of Sterling Heights.

### DUES: \$25/YEAR

## **Resource People:**

E-Mail Clients Excel Family Tree FoxPro Internet Explorer MS Publisher Netscape Professional Write Spreadsheets Ŵord

Mike Greenen **Rick Schummer Rick Schummer** Rick Kucejko Don VanSyckel Mike Greenen **Rick Schummer** Rick Schummer

Rick Schummer

Betty MacKenzie

Lindell Beck

Don VanSyckel

Patrick Little

Jim Waldrop

Rick Kucejko

Mike Greenen

Jack Vander-Schrier

**Special Interest Groups:** 

Computers communicating with

Intermediate users discuss various topics

**IBM** compatibles

other computers

Those starting out

**Contact Information:** 

Jim Golec

# **SHCC Coordinators:**

Open

Associate Editor Net/Comm. SIG Door prize Greeting table Local Web Sites Newsletter publisher Rick Kucejko Novice SIG PC SIG Program Coordinator open Publicity Resource People Vendor Press Rel. Web Page

MS-DOS (Main)

Net/Com

Novice

PC

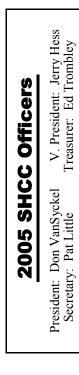

#### CLUB ADDRESS: PO Box 385, Sterling Heights, MI 48311-0385 CLUB E-MAIL ADDRESS: Info@SterlingHeightsComputerClub.org CLUB WEB PAGE: http://www.SterlingHeightsComputerClub.org

# Four Month Meeting Schedule:

**MARCH 2005** 1 - SHCC - "Preserving Memories in the Digital 4 Age" by John Jordan and 8 9 Alex Gatti of CompUSA 2 - COMP meeting 13 - SEMCO meeting 14 - Net/Comm SIG 21 - Novice SIG 30 - PC SIG **APRIL 2005** - SHCC - "Time Man-5 agement " by Robert **Zyski of ComTech** Central 6 - COMP meeting 10 - SEMCO meeting 11 - Net/Comm SIG 18 - Novice SIG 27 - PC SIG

# **MAY 2005**

- 3 -SHCC Main Meeting
- COMP meeting
- SEMCO meeting
- Net/Comm SIG
- 16 Novice SIG
- 25 PC SIG

### **JUNE 2005**

- 7 SHCC- Main Meeting
- 8 COMP meeting
- 12 SEMCO meeting
- 13 Net/Comm SIG
- 20 Novice SIG
- 22 PC SIG

# **Other Computer Clubs:**

As a member of SHCC, you can attend meetings of other clubs where we have reciprocating membership agreements, at no charge.

#### Computer Club of Marysville and Port Huron (COMP)

Time: 1st Wednesday, 7:00PM Place: Mackenzie Bldg, Room 201, St Clair Community College, Clara E McKenzie Library-Science Building, 323 Erie St. Port Huron, (810) 982-1187 Web Page: http://www.bwcomp.org Reciprocating: Yes

### South Eastern Michigan Computer **Organization (SEMCO)** Time: 2nd Sunday at 1:30PM Place: Science & Engineering Building; Oakland University; 248-

398-7560 Web page: http://www.semco.org Reciprocating: Yes

#### The OPC (Older Persons Commission) Computer Club Time: Every Tuesday at 10:00 Place: OPC in Rochester 248-656-1403. Web page: http://www.geocities.com/ Heartland/Village/1904/ No cost to join or attend meetings. Reciprocating: No

Newsletter submissions are due 10 days before the club meeting, but the earlier the better. They should be sent to :

- WYSIWYG Publisher 5069 Fedora, Troy, MI 48098
- OR at the e-mail addresses: newsletter@SterlingHeightsComputerClub.org
- Unless stated otherwise, all materials contained in this newsletter are copyrighted by the Sterling Heights Computer Club. License is hereby granted to other clubs (C)
- (non-profit) to reprint with credit.

#### The WYSIWYG was printed by STERLING PRINTING AND GRAPHICS, located at 35976 Mound, Sterling Heights, MI 48312.

Lindell Beck Jim Golec Mike Greenen Jerry Hess Rick Kucejko Patrick Little Betty MacKenzie Rick Schummer Ed Trombley Don VanSyckel Jack Vander-Schrier 586-739-7720

Jim Waldrop

586-939-4278 ljaybeck@comcast.net jgolec@comcast.net 586-268-8621 586-219-9333 irish378@comcast.net 586-566-6166 jhess@comcast.net 248-879-6180 rick@kucejko.com 586-264-1497 pblittle@wideopenwest.com 586-254-0677 BMacKenz@tir.com 586-997-1451 rick@rickschummer.com 586-254-1172 ejtrombley@comcast.net 586-731-9232 don@vansyckel.net jvanders@myself.com 586-731-6481 jwaldrop@tir.com

## **SIG Meetings**

## **Net/Com SIG**

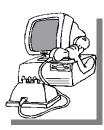

he next meeting of the Internet/Communications (Net/ Comm.) SIG will be Monday, March 14, 2005, starting at

7:00PM at the Macomb County Library. The SIG meeting days are generally the second Monday of the month.

Each month the members of the Net/ Comm SIG discusses the Internet to help members of the SHCC learn more about the Internet.

For more information about the SIG, call or e-mail Betty MacKenzie (numbers are on page 2), or check the club web site.

<u>a</u> a a a a

## **Novice SIG**

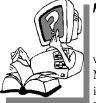

he next meeting of the Novice SIG will be Tuesday, March 21, 2005, starting at 7:00 PM at the Macomb County

Library.

The Novice SIG has started over. We have two suggested books which will be considered to use in the SIG as a guide and reference. This is a good time to start in the Novice SIG to get going at the beginning. We will be using WinXP as the version of Windows to focus on. Since we will be dealing with novice topics, virtually all of the information will be directly usable by whose using other versions of Windows, Win98, WinME, and Win2000. The SIG meetings are generally the third Monday of the month; check the web site for actual date.

For more information about the SIG, call or e-mail Don VanSyckel (numbers are on page 2), or check the club web site.

4 4 4 4

# PC SIG

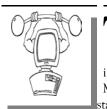

he next meeting of the PC SIG is Wednesday, March 30, 2005, tarting at 7:00PM at

the Macomb County Library.

The SIG meeting is generally the fourth Wednesday of the month.

Intermediate level topics are discussed, aimed at users with some knowledge of computers. During this meeting, questions and answers regarding your computer will be discussed.

For more information about the SIG, call or e-mail Jack Vander-Shrier (numbers are on page 2), or check the club web site.

A A A A

# Attend A SIG

f you do not attend SIG meetings, you are missing out on important club benefits available to you. These small groups get into more detail and question and answer sessions than is possible at the main meeting.

## **Electronic WYSIWYG**

WySIWYG. Contact the SHCC secretary to request the electronic version, since it will only be sent to those requesting it.

4 4 4 4

# Advertising Space in the WYSIWYG

Pages, or fractions of pages are available for commercial advertisement for a reasonable advertising fee. If interested in details, contact the WYSIWYG publisher at the address shown on page 2.

4 4 4 4

# Directions To The Macomb Library

The Macomb County Library is located at 16480 Hall Road, in Clinton Township, between Hayes and Garfield, close to the light at Garfield, on the south side of Hall Road. A large red sign says "Macomb County Library". The phone number is (586) 286-6660.

4 4 4 4

# SHCC Emergency Shutdown

The Sterling Heights Computer Club will utilize radio station WWJ - 950 on the AM dial to notify members that a meeting is canceled because of bad weather or for other reasons. The announcement will happen along with the school closings and other events. Please remember to listen to the radio when there is bad weather.

A

## March 2005

# "Ask The Experts"

by Jerry Carson

Please send questions to "Ask the Experts" at the club's PO address, or e-mail your question directly to the Expert at the club e-mail address: AskTheExpert@SterlingHeightsComputerClub. org.

None this month.

**Door Prizes** 

The SHCC offers door prizes at most regularly scheduled club meetings. The door prizes for the March meeting were not known at the time of publication.

February's coveted winner's circle included:

Russ Canary won Personal Record Keeper

Basile Valtadoros won Key Photos

Carl Witkowski won Majhong

Walter Jendhoff won a Computer Game

Bruce Honeck won Financial Tools

Jerry Hess won Tech Workshop

Ronald Frederick won Visio Standard

Mike Greenen, Syl DeLellis, and Gerald Hallman each won a Smart Computing Package

Ralph Osinski won Graphics Training

Harry Kenney won QuickBooks

# **SHCC Business**

# Advertising Sign Hangers Wanted

The SHCC has been advertising to make people in the area aware of the club and what we are all about in hopes of building club membership. One way to get people to find out about us is to hang a flyer with tear-off phone numbers at the local retail stores like Meijers, Farmer Jacks and anywhere where a bulletin board is available.

If you are interested in helping out in this very important service please contact Pat Little (e-mail and phone number on page 2).

# Program Coordinator

meeting coordinator is needed for the club. The duties of this program coordinator position will be to get presenters for the main meeting, and follow up with them prior to the meeting. This position will bring you in contact with a lot of interesting and influential people.

A A A A

# Last Month's Highlights

ast month Mr. Jon Stars of Data Design Pros located in Lansing gave an informative and entertaining presentation titled "Database Basics Using File Maker Pro 7". Mr. Star is the author of a book, "Learn FileMaker Pro 7 (Mac and Windows)", which is currently in it's fourth edition. http://www.DataDesignPros.com

# Smart Computing Reminder

f anyone subscribes or renews Smart Computing Magazine or associated magazines, they should mention SHCC so the club gets credit. We will get free subscriptions to give away if people do this.

4 4 4 4

# **SHCC Post Office Box**

Important information about SHCC's postal address:

A fter 9-11 some of the rules have been changed concerning post office boxes. These changes are intended to make it more difficult for persons using post office boxes to remain anonymous, at least to the post office. Anyone receiving mail at a post office box needs to be registered with the post office for that PO box. If mail arrives at a PO box for someone not registered for that box the post office is obligated to hold the mail until the addressee comes to the post office with the appropriate ID to fetch that piece of mail.

The bottom line is if you send anything to the club's PO box don't put a person's name on it. It's OK to use titles such as President, Treasurer, and such. If you use a person's name, your mail will sit at the post office until that person can get to the post office with ID and claim the mail. This just slows down you mail and inconveniences the addressee. Only two of us have keys to the PO box and we get the mail to the appropriate people.

4 4 4 4

### The President's Pen

#### (Continued from page 1)

that you had to be specifically looking for it to ever find it. Also most of the companies that did list location were location in the former Soviet Union. Have you ever had a dispute with a mail order company? It's bad enough when they're located in the States. I can't image what it would be like off shore.

So I started looking at only the email for the location and contact information. Then if it's there I check to see if they're domestic. If they are I forward the information along to the club members. There might be some excellent products out there being offered by very honest people from off shore but how do you draw the line? You wouldn't believe how many emails I trash.

The other big area I see advertised on TV is internet gambling. You have no

idea where these sites are located. They are not obligated to obey any laws or regulations except of the country where they're located if that country even knows about them. Frequenting any of the on line gambling sites is not a very prudent thing to do. (I would have used much much strong wording of the last sentence but I like to think of SHCC as a family friendly organization.) Stay away from on line gambling. If you want to gamble go downtown or to Windsor.

This month's meeting promises to be another good one. Mr. John Jordan and Mr. Alex Gatti of CompUSA will present "Preserving Memories in the Digital Age." Many of us are into digital photography and digital pictures these days. Come find out what you might do for yourself! See you Tuesday!

## **Computer Monitors**

by Charlie Paschal, Editor/Publisher, Palmetto Personal Computer Club, Columbia, SC; Columnist, for The (Columbia) State Newspaper, SC

Just as understanding computer memory can be confusing, so can understanding a computer display, one of the most important parts of a computer.

The display, which also can be called a monitor, is connected to a computer by a cable that attaches to a video card inside a computer. Troubles with a display can be traced to the cable, the card inside the computer, software that drives the card, the display itself or some piece of equipment nearby.

Monitors can be found in various sizes and shapes but even the best of monitors can be made to look bad if any of the other parts and pieces are not working correctly or of poor quality. A monitor is only as good as the video card in your computer and the software that runs that video card and monitor.

Let's focus first on the monitor. Of all the parts and pieces that make up a computer system, the monitor is one part that you shouldn't scrimp on. If you plan to have a computer for a long time, then buck up and spend the money for a good one. Although you may buy a new computer, you can always use your old monitor on it ~ especially if you buy a good quality monitor.

In that purchase, there's a lot to consider. Although you can find monitors less than 17 inches in size, I don't recommend buying one. Since some very cheap systems come with smaller monitors, it's something you should guard against when looking at buying a system that comes with a monitor.

Resolution and dot pitch are very important when it comes to monitors. A computer screen is made up of dots and these are measured in dot pitch. In this case, you always go with the lowest number, with a cutoff of 28 dot pitch. Anything larger than that will give you a grainy display. More expensive models come with a dot pitch of 24.

Resolution is another measure of a monitor. Common resolutions include 640x480, 800x600, 1024x768 and 1280x1024. Even if your monitor can do higher resolutions, if your video card can't, then you won't be able to use them.

Why should you care about resolution? By using higher resolutions, you can fit more on your screen. A Web page viewed at 640x480 displays very little information. By boosting your resolution to 800x600 or 1024x768, you can fit more pixels on the screen, thus increasing your viewing area.

Another feature to check before buying a monitor is its refresh rate. Although many makers claim their monitors are able to display higher resolutions, these are often delivered at a rate lower than 72Hrz, meaning that your eyes will see flicker. This is hard on your eyes and will make your eyes tire quicker than a higher refresh rate.

In today's world, the hot item is a "flat panel" LCD monitor; but, just because it's hot and the salesmen are pushing it, doesn't mean you should buy it. Although many of us lust after a flat panel, there are drawbacks:

\* Small type often doesn't look good on one. If you're considering one, be sure to look at some small type faces in the store before you buy it. If a

salesperson is handy, get them to start Wordpad (or Word) and make the type 9 or 10 point. Be sure to check around the edges of the LCD to see if the image blurs on either side.

\* Often, an LCD is "fixed" to a certain resolution, such as 1024x768. Be sure that you like the way icons and type appears on screen before buying. If the type is too small (or too large), try another resolution. If the type appears jagged or blurry, then the LCD might look best at one resolution.

\* Color is not rendered sharply by less expensive flat panels. If it's a bargain basement flat panel, the color on a normal CRT probably will be better.

The availability of these flat panels mean that the CRT monitors ~ the old style larger monitors ~ are getting less expensive. About a year ago, I purchased a 21-inch Sony (almost top of the line) for less than \$500 off the Internet. It has beautiful color, is capable of rendering higher resolutions at a high refresh rate. The push to flat panels also has opened up a huge market for used monitors since many people are replacing the older CRTs with this new style of monitor. Because of this, I've found used 17-inch monitors for less than \$80 and 19-inch monitors for about \$125.

Bottom line: A good rule of thumb for monitors is at least a 1024x768 resolution at 72Hrz, no dot pitch larger than 26 and no smaller than 17 inches.

Unless you've got a space problem (CRTs are much larger than flat panel monitors), I'd stick with CRT monitors rather than a flat panel, which will cost less in the future as manufactures ramp up production of them. You can bet on that.

The Editorial Committee of the Association of Personal Computer User Groups (APCUG), an international organization of which this group is a member, brings this article to you.

A A A A

# **Understanding USB**

by Vinny LaBash, member of the Sarasota Personal Computer Users Group, Inc., Florida

ail USB! Until a few years ago if you wanted to add an exter-L nal device to your computer, such as a scanner or a Zip drive, it needed your one and only parallel port. The trouble with this was that your printer had already staked out that territory. One way of getting around the problem was installing an A/B switch. However, if you needed more than one device, you had to install an A/B/C/D switch. Sometimes moving among these devices meant having to turn one off before you could use another, and often you had to reboot before your machine would recognize another device on the switch.

Early Palm Pilots and digital cameras sought your serial port. Computers had, and most still have two serial ports, but they were slow and almost always involved installation of controlling software.

There were also devices that came with their own controller cards. This meant you had to open the case and install the card in an expansion slot, provided you had one available. Things could get crazy quickly, and you had to handle IRQ conflicts, more cables, and additional power cords.

Rescue arrived with the introduction of the USB port (Universal Serial Bus)

#### March 2005

that lets you attach almost anything to your computer quickly and easily. Windows XP is designed to support USB so device conflicts are gone. The standard allows up to 127 devices on a single USB port. In practice, no one uses that many devices. USB connectors let you attach everything from TV tuners to modems. It's an amazingly flexible technology. If you had a toaster with a USB connection you could hook it up, but it's doubtful you could watch bread turn brown on the screen.

Installing a USB device is incredibly simple. Windows XP senses it through a process called auto-detection, and asks for the driver disk if it's needed. If you have previously installed the device, XP activates it, and it's ready for use. Part of the beauty of USB is that you can connect and disconnect devices at any time without having to reboot your machine or change any options. If a cable is built-in to a USB device it will connect to your computer with its own "A" connector. Otherwise it will connect with a "B" connector. "A" and "B" connectors are of different sizes and shapes so there is never a question of getting them mixed up.

Today, most desktop computers are built with least four USB ports. That is inadequate, but there are relatively inexpensive USB hubs available that act as expansion devices. The number of ports available on an expansion hub can vary from as few as two to as many as seven, depending on your needs and how much you care to spend. Plug the hub into your computer, and then plug your devices into the hub. You can chain hubs together, and build dozens of available USB ports on a single computer.

The USB standard lets USB connected devices draw their power from their USB connection to the PC. This works well for mice, digital cameras, web cams, and other devices that use small amounts of power. Printers, scanners, and other high power accessories

require their own power supply, and they can be plugged into hubs that do not have their own power supply. If you run out of USB sockets and you have a lot of low power devices, get a powered hub so you don't overwhelm the PC bus.

Inside your computer the USB bus lets the computer act as a host to all USB devices attached to it. If you have the up-to-date USB 2.0 standard, data can be transferred at up to 480 megabits per second. If you were moving text, that works out to about 30,000 pages of documents per second. That's a maximum rate, not typical of actual use. Nevertheless, it's impressive.

USB has other advantages. You can plug in or remove USB devices without having to reboot your machine, and the computer can put USB devices into an inactive state when conserving power. XP queries all USB devices when your machine powers on, assigns each one an address, and determines what kind of data it needs to send or receive. XP keeps track of the total bandwidth of all the attached USB devices. If the combined devices reach 90% of the 480 megabit maximum, XP denies access to any additional devices. The remaining 10% is reserved for transmitting control characters, stop and start transmission codes, error checking, and other overhead.

USB 2.0 encourages the development of innovative products that would be impossible to develop with the older standards. It's the solution for all PC users who want an instant, no-hassle way to connect new hardware like digital joysticks, scanners, digital speakers, digital cameras or a PC telephone to their computer. Plug and Pray has truly become Plug and Play.

The Editorial Committee of the Association of Personal Computer User Groups (APCUG), an international organization of which this group is a member, brings this article to you.

# **Accessories For That New Digital Camera**

by Ira Wilsker

t is also common that many of us "accessorize" our digital cameras to enhance the enjoyment. Appropriate accessories would include cases, memory, photo editing software, photo printers and paper, rechargeable batteries, and other useful items.

Cases for digital cameras are usually available from the camera makers as well as a broad assortment of third parties. The primary function of a case is to provide protection for the sensitive instrument. Other functions include a means of conveniently carrying the camera, and a place to store accessories. In shopping for a case, look for proper fit and good protection from harm, as this is the function of a case. This protection may be in the form of padding, water resistance, and a variety of other factors. Do not practice the fine art of "buying cheap" and trusting a several-hundred dollar camera to a five dollar case, unless that case can provide adequate protection and convenience, which will not be likely.

Additional camera memory may be one of the most valuable adjuncts to a new (or already owned) camera. Almost all new cameras come with integral memory which can only store a very limited number of images before it must be downloaded to a computer, or the images in memory must be deleted to make room for more. While some cameras, such as several of

#### March 2005

the Sony models, use a floppy disk or mini-CD-R disc to store images directly to a universal media, almost all other digital cameras use some type of nonvolatile memory card or stick to store images. These cards or sticks are inserted directly into the camera, and provide additional storage for images. In shopping for camera memory be absolutely sure that the proper type is selected for the camera, as there is often little interchangeability between the types. Common types of memory are "CF" compact flash, smart memory, multimedia cards (MMC), "SD" secure digital cards (sometimes interchangeable with MMC), tiny "xD" cards, memory sticks, and several other formats. Normally, "more is better" applies to memory capacity, but price must also be balanced with capacity.

If photos are taken at full resolution (not normally a best practice), a 2 megapixel camera uses about 900k for a single JPEG format image, so a 32meg memory card will hold about 35 images, while a 128meg card will hold about 142 images. Other resolutions and amounts of memory will be somewhat proportional. A 4 megapixel camera uses about 2 megs of memory for each image at maximum resolution. Another factor which varies among different models of memory is the speed (faster is better) and power consumption (less is better). Along with a new memory card, an external reader, typically with a USB connector, is a great convenience which enables photos to be transferred without the camera.

Almost all digital cameras come with a "lite" or limited functionality photo editing software. The included software may be adequate for normal snapshots, but often we want to do more to enhance or improve our photos. Near the top of the price range of popular photo editing software is the Adobe PhotoShop at around \$600, and its lesser brothers from Adobe including PhotoShop Elements (about \$90).

One of the other powerful photo editing and enhancement utilities is JASC's PaintShop Pro 8, available locally for around \$60. I especially like PaintShop's "One Step Photo Fix" that can automatically perfect almost any reasonable digital image. For the bargain hunters who want a powerful editing and enhancement utility, without paying big bucks is the very popular Irfan Viewer, which is available for free download from www.irfanview.com. Personally, I use both Irfan and Paint Shop Pro about equally. Other editing software is available from other publishers.

Most color printers on the market today can print plausible color images using stock inks and decent quality paper. Some printers offer enhanced photo printing capability for a moderate price, while there are also dedicated photo printers on the market. Good photo grade paper is a necessity to produce quality prints. Some printers on the market print directly to Polaroid film, giving real photos from a digital camera. Many users prefer both the quality and economy of having their local photo finisher print digital prints, a service which most now provide, often at prices less than "do it yourself".

My digital camera eats batteries. Using AA alkaline batteries would be a major expense, if it were not for the now common NiMh or Lithium rechargeable batteries. Many cameras utilize the common AA size, and as an added advantage, the better NiMh rechargeable batteries typically offer many times the photos of disposable alkalines, at a far lower cost per picture. Spare batteries, especially if fully charged, can be a godsend.

Other popular accessories for digital cameras may appeal more to the advanced user than the amateur. These include tripods, accessory lenses, external flash devices, and other items. Just be sure that the accessories are compatible with the user's camera.

Ira Wilsker is the Advisor for Region 8, APCUG Representative & Bylaws Chair for the Golden Triangle PC Club, a columnist for The Examiner in Beaumont, Texas, and has two radio shows. He also graciously shares his articles with the APCUG editors.

The Editorial Committee of the Association of Personal Computer User Groups (APCUG), an international organization of which this group is a member, brings this article to you.

<u>A</u> A A A A

# **Ergonomic Gizmos**

by John R. Chait , Member of the Sarasota Personal Computer Users Group, Inc., Florida

How do you use your laptop? Are you an occasional user who works on your laptop for short periods of time, or are you a full-time user with the laptop as your main computer? Occasional users will have less ergonomic risk of problems developing than full-time users.

Laptop Posture - laptops violate basic ergonomic design requirements, so using a laptop is a tradeoff between poor neck/head posture and poor hand/wrist posture.

Occasional Users- Find a chair that is comfortable and that you can sit back in. Position your laptop in your lap for the most neutral wrist posture that you can achieve. Angle the laptop screen so that you can see it with the least amount of neck deviation.

Full-time Users- Position this on your desk in front of you so that you can see

the screen without bending your neck. This may require that you elevate the laptop off the desk surface using a stable support surface, such as a computer monitor pedestal. Use a separate keyboard and mouse. You should be able to connect a keyboard and mouse directly to the back of the laptop or to a docking station.

Use the keyboard on a negative-tilt keyboard tray to ensure a wrist neutral posture. Use the mouse on an adjustable position mouse platform. The design of laptops violates a basic ergonomic requirement for a computer, namely that the keyboard and screen are separated. In the early days of personal computing desktop devices integrated the screen and keyboard into a single unit, and this resulted in widespread complaints of musculoskeletal discomfort. By the late 1970's a number of ergonomics design guidelines were written and all called for the separation of screen and keyboard. The reason is simple, if the keyboard is in an optimal position for the user, the screen isn't and if the screen is optimal the keyboard isn't. Consequently, laptops are excluded from current ergonomic design requirements because none of the designs satisfy this basic need. This means that you need to pay special attention to how you use your laptop because it can cause you problems.

Copyright 2003. This article is from the October 2003 issue of the Sarasota PC Monitor, the official monthly publication of the Sarasota Personal Computer Users Group, Inc., P.O. Box 15889, Sarasota, FL 34277-1889.

The Editorial Committee of the Association of Personal Computer User Groups (APCUG), an international organization of which this group is a member, brings this article to you.

# WYSIWYG WEB WATCH (www)

By Paul Baecker

webwatch@sterlingheightscomputer club.org

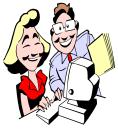

This column attempts to locate sites containing valuable, amusing and free content, with no overbearing pressure to purchase any-

thing. Send your favorite (entertaining, helpful or just plain useless) sites, with brief site descriptions, to the e-address noted above, for inclusion in a future WYSIWYG issue. Also check the SHCC web site ("Web Page Reviews") for previous gems.

Nat'l Headache Foundation educates sufferers and professionals on causes and treatments. Select "Educational Resources".

http://www.headaches.org

Monochrome landscapes of UK and Southwestern US. http://www.monolandscapes.co.uk

Search patterns, trends and surprises among Google searches of 2001 through 2005. View top searches weekly, monthly, and annually. http://www.google.com/press/ zeitgeist.html

Unusual block clock. http://www.lares.dti.ne.jp/~yugo/ storage/monocrafts\_ver3/29/bclock. html

Dizzying optical illusions. http://www.ritsumei.ac.jp/~akitaoka/ saishin-e.html

Keep out of trouble by playing this collection of on-lines games. http://addictinggames.com Do you speak American? Interactive look at evolution and impact of modern American slang. http://www.pbs.org/speak/

Fascinating art of sand painting. Upon completion, optionally save 19Meg presentation to your HD. http://media.ebaumsworld.com/ sandsicaf.wmv

A humorous look at the pros and cons of aging. http://www.sticksite.com/oldfolks. htm

One method of transferring audio material from cassettes to CDs. http://www.sticksite.com/tape2cd/ index.htm

Vivid photos describe the creation and power of tornadoes. http://www.chaseday.com

Panorama of historic Detroit, including Campus Martius, with many old photos. http://www.merit.edu/~jimmoran/ detphot/detroit.html

Check occasionally for extensions (small add-ons) which add new functionality to Firefox. https://addons.update.mozilla.org/ extensions/

Law dictionary attempts to make legal jargon decipherable to non-lawyers. http://dictionary.law.com

View entries to airsickness bag design contest. Click on 'gallery' or 'archive'. (Requires slightly warped sense of humor).

http://designforchunks.com/base. html Download a 12-sided calendar in any of 29 languages.

http://www.ii.uib.no/~arntzen/ kalender/

Tsunami visualizations through use of images, animations, and before/after photos.

http://serc.carleton.edu/ NAGTWorkshops/visualization/ collections/tsunami.html

A unique way to search for the news which you want to read. http://www.tenbyten.org

A somewhat humorous view of personal privacy rights. http://aclu.org/pizza/

Discover 300 color variations of diamonds in unique sizes, shapes and hues, with info on grading and history. http://www.color-diamond-encyclopedia.com

Journey through a jet engine. Click on 'Education', then 'Info for Schools'. http://www.rolls-royce.com

Collection of over 140 pics of hands as canvas.

http://www.robottle.com/hands/

Step-by-step guide to migrating files & settings to a new WinXP PC. http://www.microsoft.com/technet/ prodtechnol/winxppro/deploy/ mgrtfset.mspx

Article discusses browser hijackers and the threat to you, the surfer. http://www.wired.com/news/ infostructure/0,1377,63391,00.html

4 4 4 4

March 2005

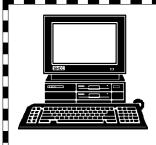

# **STERLING HEIGHTS COMPUTER CLUB**

PO Box 385 Sterling Heights, MI 48311-0385

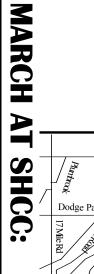

*TUESDAY* 38000 Utica Road **Carpathia Club.** Main Meeting. 7:30PM at MARCH

-

16 Mile Road

ζ

the Digital Age" presented by John Jordan and Alex "Preserving Memories **Gatti of CompUSA** in

Sterling Heights

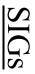

Net/Com SIG March

MONDAY

7:00PM at the Macomb County Library. 14

MONDAY

NOVICE SIG 7:00PM at the Macomb County Library. March 21

WEDNESDAY PC SIG March 30

7:00PM at the Macomb County Library.

April

Central Utilities" presented by Robert Zyski of ComTech "Time Management -Improve Quality of Life